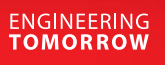

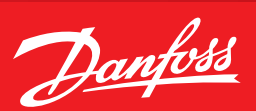

**Operating Guide**

## **Remote Connection to AK-PC Pack Controller**

Tunneling through AK-SM System Manager in Service Tool

## **Remote Connection to AK-PC Pack Controller**

1. For a new site, start by opening Service Tool and select Add button at bottom.

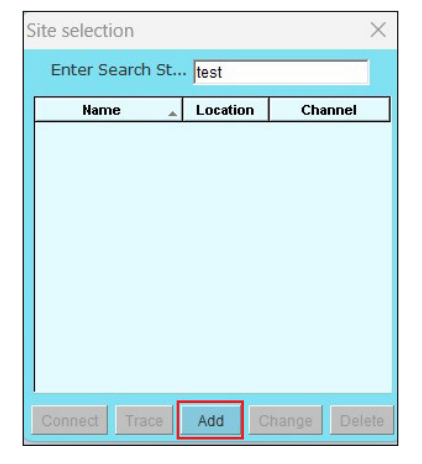

2. Configure site setup details, general example below. Ensure network team has opened TCP port (default 1041) for specific IP address.

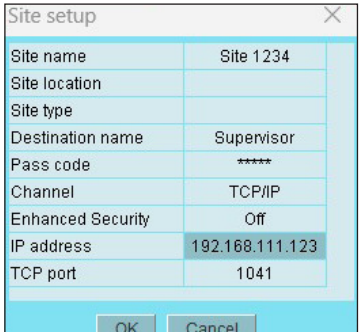

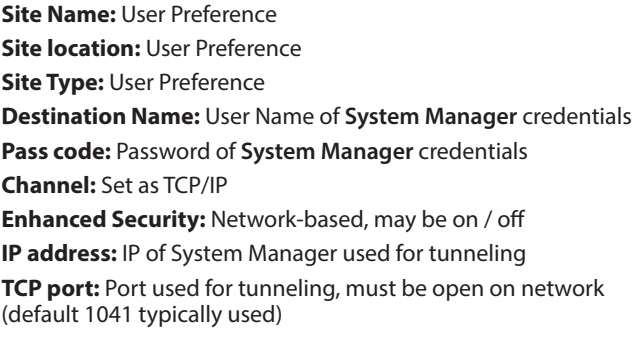

Notes:

- 1. For sites with multiple system managers, a separate site must be configured in Service Tool per system manager
- 2. Ensure IT/network team has opened TCP port for each system manager/IP address used for tunneling
- 3. If user feels setup is correct and unable to connect, try toggling Enhanced Security
- 4. User must have Supervisor-level system manager credentials to tunnel in

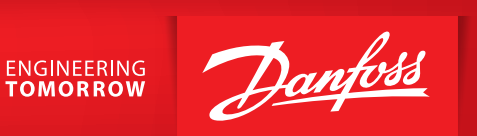

3. Once connection has been created, select from site selection list and press Connect button.

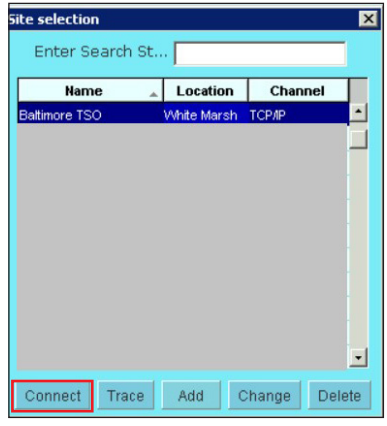

4. Software will now tunnel into Service Tool. Once screen showing pack controller appears (see below), press on icon in left column of pack controller row.

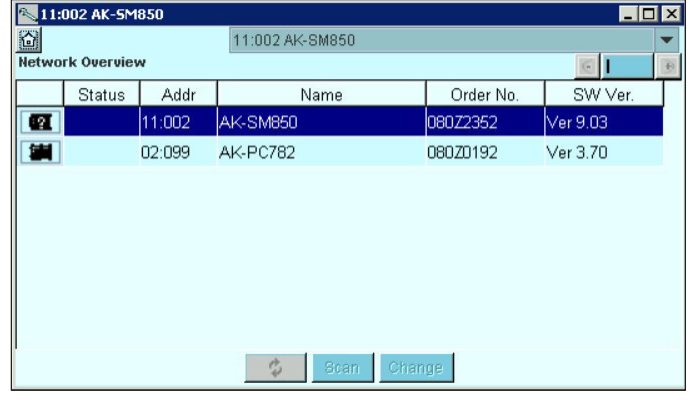

5. This will now bring user to standard pack controller overview screen, where they can navigate same as a local connection.

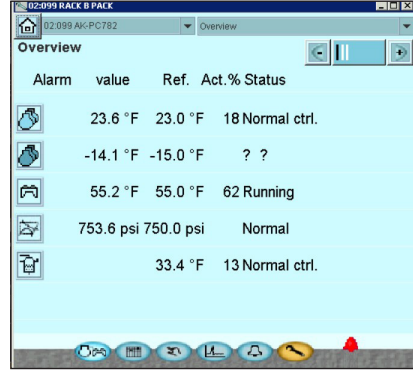

## **Danfoss A/S**

Climate Solutions · danfoss.com · +45 7488 2222

Any information, including, but not limited to information on selection of product, its application or use, product design, weight, dimensions, capacity or any other technical data in product manuals, catalogues descriptio